# **How to run scheduled reports in MentorLearn**

#### **Select reports from administrator dashboard**

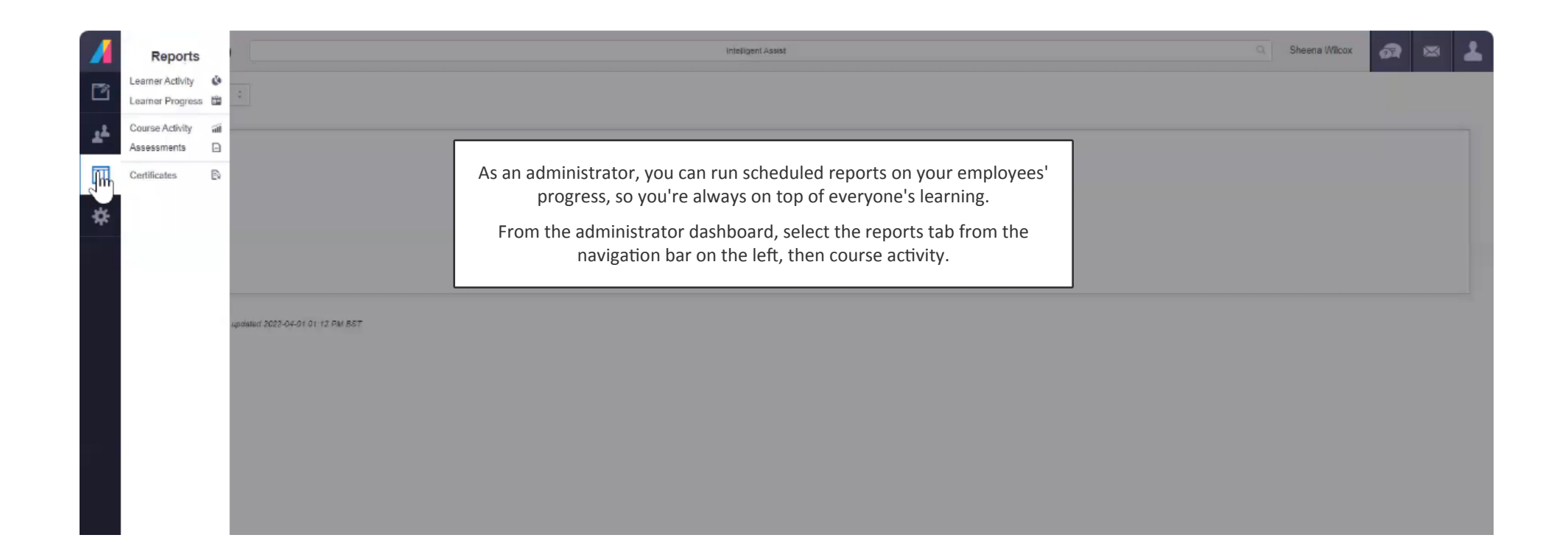

#### **Course activity**

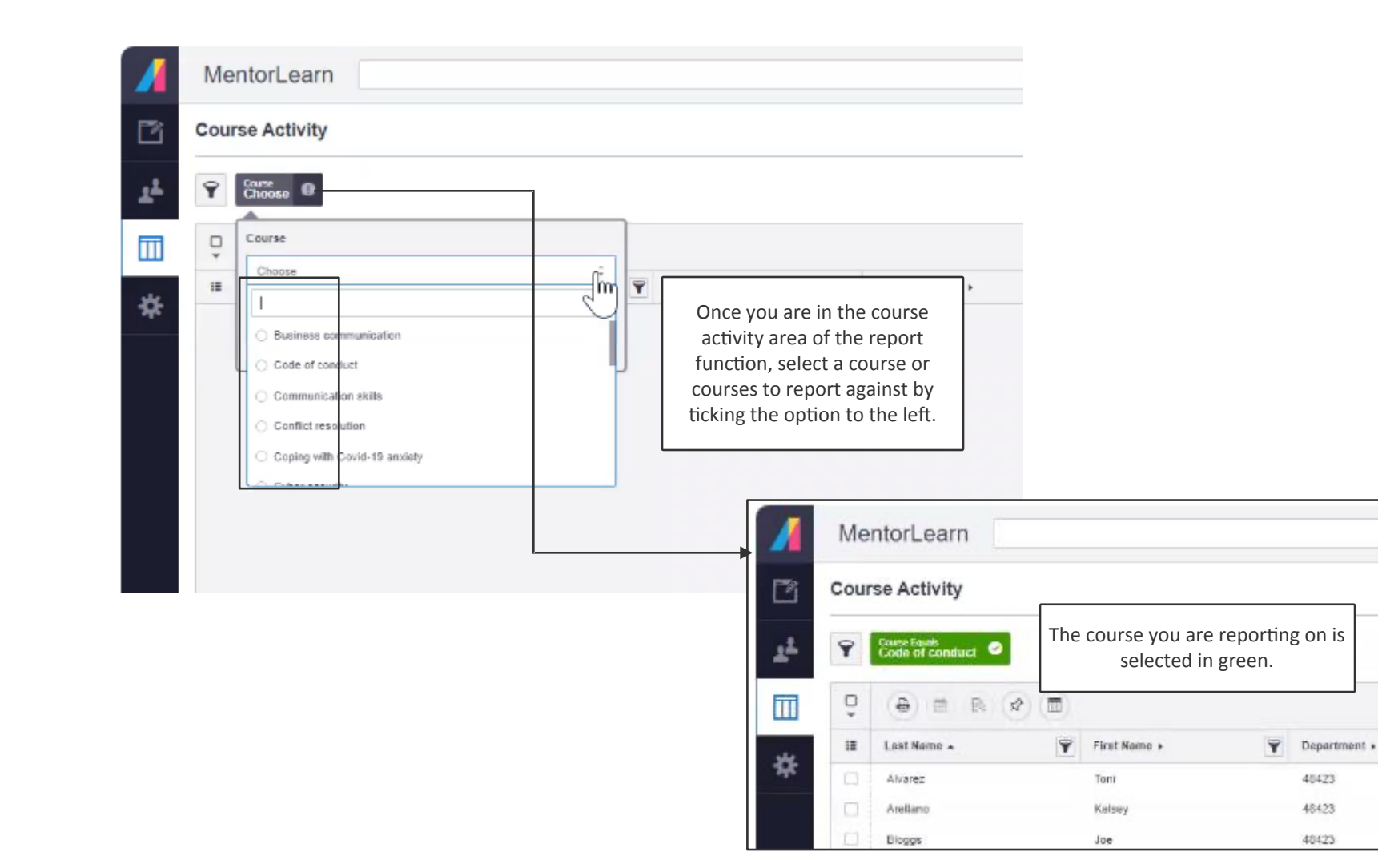

#### **Adjust report content**

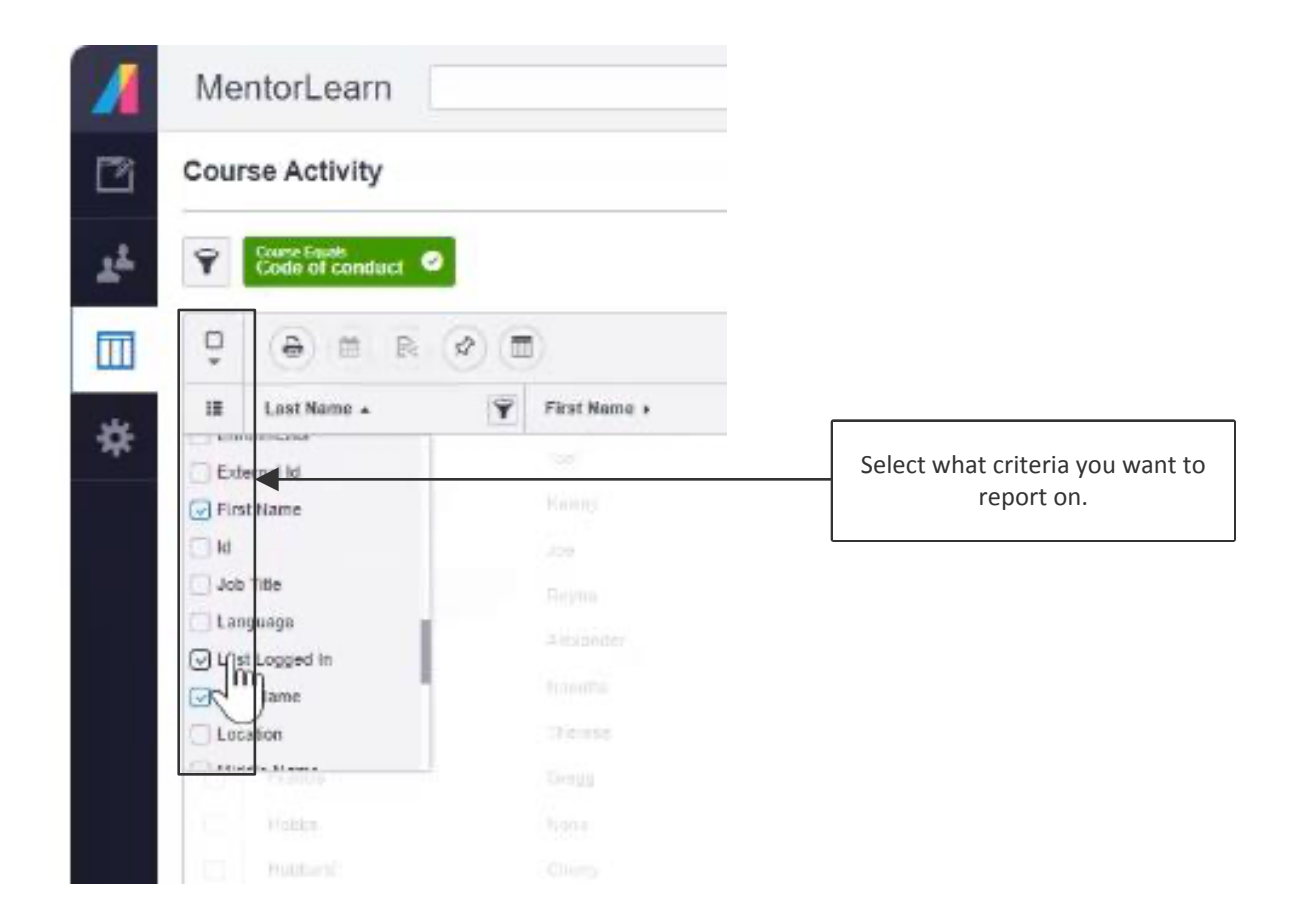

#### **Name your report**

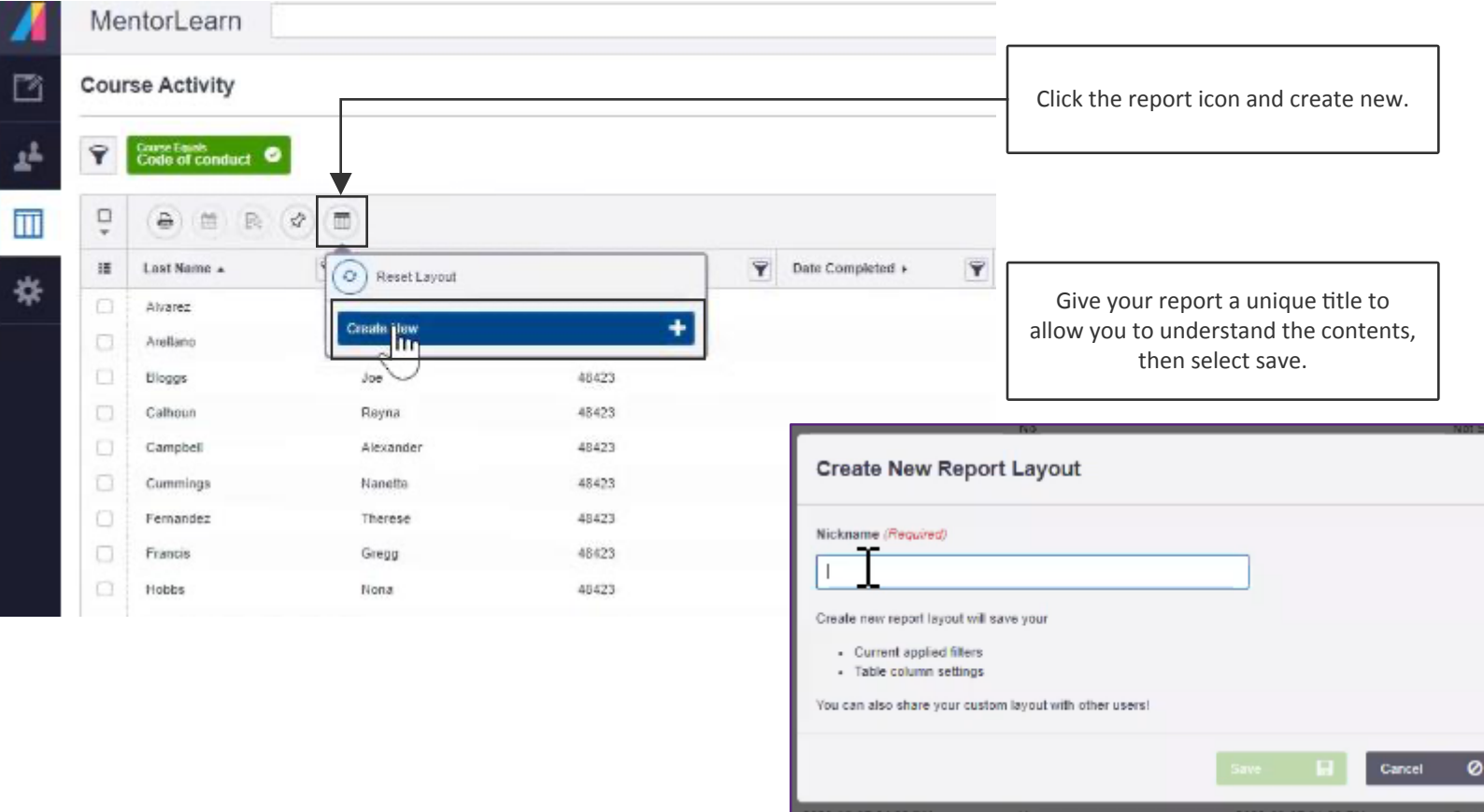

### **Pin regular reports**

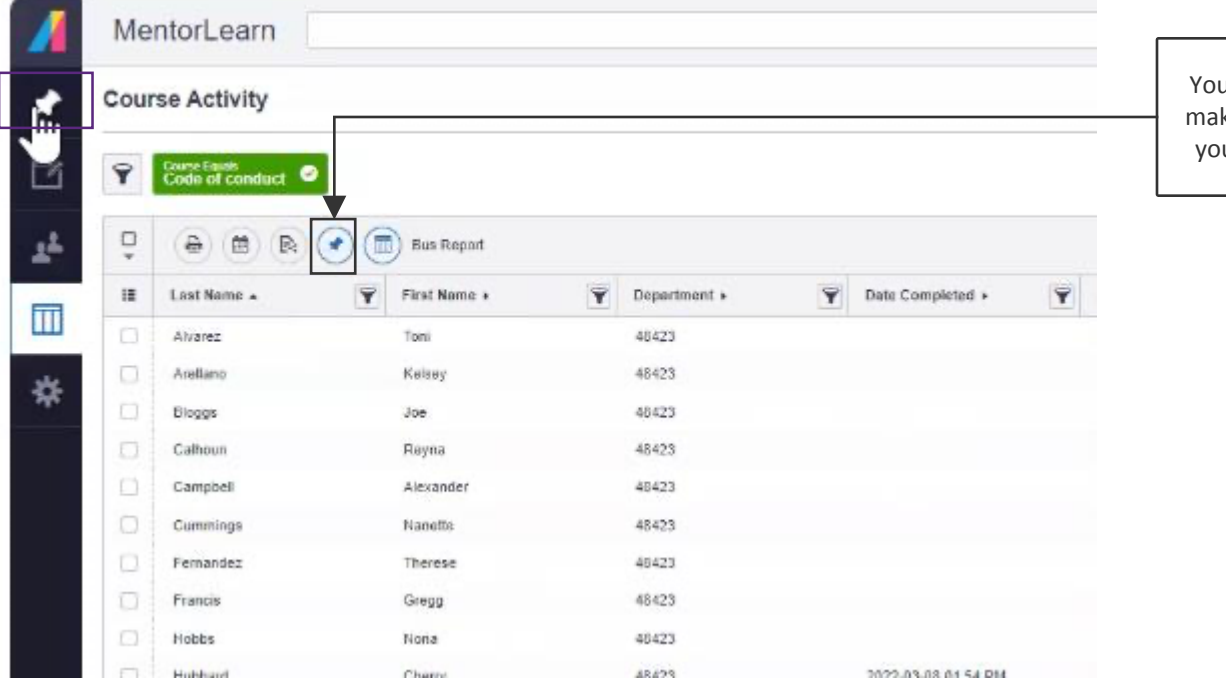

u can 'pin' popular reports to ke them readily accessible on ur administrator dashboard.

## **Scheduling report to send**

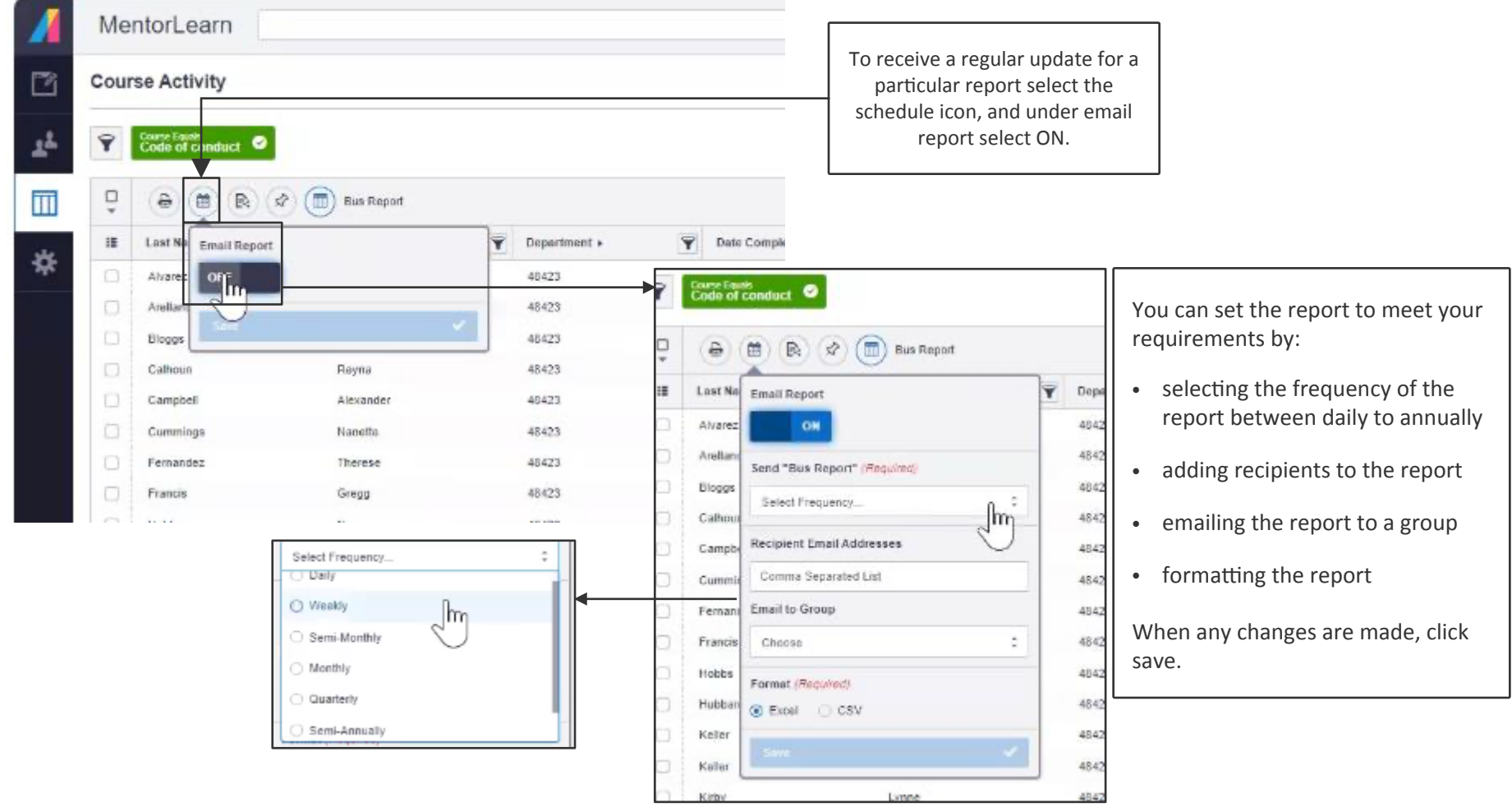